# **Django apogee Documentation** *Version 0.1*

**Paul Guichon, Georges Ciobotaru**

20 December 2015

### Table des matières

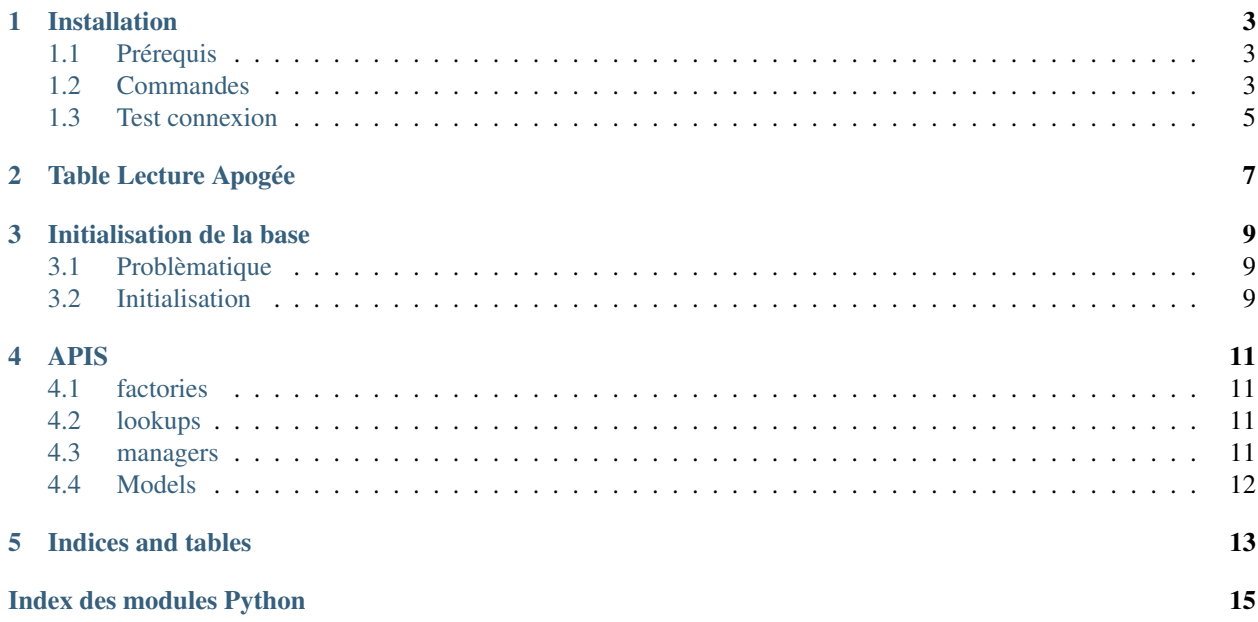

This is a french application for french university. It's why the documentaion is in French.

Cette application a pour but de fournir les modèles et méthodes d'accès à certaines tables d'Apogée.

Elle fait partie d'une suite d'application Django nommée Duck-Duck mais peut être utilisée seule.

Note : Django ne supporte pas les clés primaires composites. C'est pourquoi certaines Modèle possèdent un équivalent NomInitialeCopy qui correspondent à la table initiale + un id.

L'id correspond à la concaténation des clés primaires.

Les Modèles initiaux ne doit être utilisés que dans certains cas de lecture (c'est à dire pour la copie des données).

Voir la documentation des tables concernées

Table des matières :

# **Installation**

<span id="page-6-0"></span>L'installation décrite ci-dessous vaut pour une ubuntu server 13.10. Dans le cas d'un autre système d'exploitation veuillez adapter les commandes ci-dessous.

# <span id="page-6-1"></span>**1.1 Prérequis**

Il faut avoir un accès en lecture pour apogée pour la liste des tables suivantes : .....

Et un accès en écriture sur les tables OPI.

Toutes les commandes ci-dessous se font en tant qu'utilisateur normale. Il faut donc tenir compte des sudo pour les commandes en temsp que superutilisateur, et sans le sudo pour les commandes en tant qu'utilisateur normal.

Avertissement : L'installation du virtualenv ne doit pas se faire en tant que root pour des raisons de sécurité. De plus pour tous les paquets pythons, il faut passer par le gestionnaire pip et non par le gestionnaire de paquet du système.

# <span id="page-6-2"></span>**1.2 Commandes**

1. Installation de pip :

sudo apt-get install python-setuptools sudo easy\_install pip

2. Installation de virtualenv

sudo pip install virtualenv

3. Création du virtualenv

mkdir .Envs cd .Envs virtualenv django\_projet

Pour rappel : VirtualEnv permet de faire une genre de sandbox pour les applications pythons. Pour activer le virtualenv

source ~/.Envs/django\_projet/bin/activate

4. Installation de postgresql

sudo apt-get install postgresql libpq-dev

#### Configuration de postgresql

```
sudo -i -u postgres
createuser -P mon_utilisateur
createdb -O mon_utilisateur -E UTF8 ma_database
exit
```
mon\_utilisateur et ma\_database serviront pour la connexion à la base postgresql installation du connecteur python

```
sudo apt-get install python-dev
source ~/.Envs/django_projet/bin/activate
pip install psycopg2
```
Modifier votre fichier /etc/postgresql/x.x/main/pg\_hba.conf et modifier la ligne local en remplacant peer par indent

sudo service postgresql restart

#### 5. Installation d'instant client d'oracle :

Télécharger sur [http://www.oracle.com/technetwork/database/features/instant-client/index-](http://www.oracle.com/technetwork/database/features/instant-client/index-097480.html)[097480.html](http://www.oracle.com/technetwork/database/features/instant-client/index-097480.html) la version 11.2 de instant client (nécessite la création d'un compte) Deux zip à télécharger : instantclient-basic-linux.ARCH.Version.zip et instantclient-sdk-linux.ARCH.Version.zip Il faut d'abord créer un compte. [http://download.oracle.com/otn/linux/instantclient/11204/instantclient](http://download.oracle.com/otn/linux/instantclient/11204/instantclient-basic-linux.x64-11.2.0.4.0.zip)[basic-linux.x64-11.2.0.4.0.zip](http://download.oracle.com/otn/linux/instantclient/11204/instantclient-basic-linux.x64-11.2.0.4.0.zip) [http://download.oracle.com/otn/linux/instantclient/11204/instantclient](http://download.oracle.com/otn/linux/instantclient/11204/instantclient-sdk-linux.x64-11.2.0.4.0.zip)[sdk-linux.x64-11.2.0.4.0.zip](http://download.oracle.com/otn/linux/instantclient/11204/instantclient-sdk-linux.x64-11.2.0.4.0.zip) une fois les zips téléchargés et uploader sur le serveur :

```
sudo mv instantclient-basic-linux.x64-11.2.0.4.0.zip /opt
sudo mv instantclient-sdk-linux.x64-11.2.0.4.0.zip /opt
sudo apt-get install unzip
cd /opt
sudo unzip instantclient-basic-linux.x64-11.2.0.4.0.zip
sudo unzip instantclient-sdk-linux.x64-11.2.0.4.0.zip
sudo rm instantclient-basic-linux.x64-11.2.0.4.0.zip
sudo rm instantclient-sdk-linux.x64-11.2.0.4.0.zip
cd instantclient_11_2/
sudo ln -s libclntsh.so.11.1 libclntsh.so
sudo ln -s libocci.so.11.1 libocci.so
```
ensuite rajouté dans le .bashrc de son user

```
export ORACLE_HOME=/opt/instantclient_11_2
export LD_LIBRARY_PATH=$LD_LIBRARY_PATH:$ORACLE_HOME
```
puis

source ~/.bashrc sudo apt-get install libaio1

### 6. installation de cx\_oracle

source ~/.Envs/django\_projet/bin/activate pip install cx\_oracle

si besoin (des fois pypi ne fonctionne pas très bien)

pip install cx\_oracle --allow-external cx-oracle --allow-unverified cx-oracle

7. ajout de django\_apogee

```
sudo apt-get install git
source ~/.Envs/django_projet/bin/activate
pip install git+https://github.com/fsx999/django_apogee.git
```
### 8. test de l'installation

```
cd ~
mkdir projet
cd projet
django-admin.py startproject test_projet
cd test_projet
chmod +x manage.py
```
on peut installer django-extensions et ipython pour améliorer la console de django

```
pip install django-extensions
pip install ipython
```

```
configuration du settings.py
```

```
# après INSTALLED_APPS
INSTALLED_APPS += (
'django_extensions',
'django_apogee',
)
# La connexion aux bases de donnée
DATABASES = {
  'default': {
     'ENGINE': 'django.db.backends.postgresql_psycopg2',
      'NAME': 'ma_base',
      'USER': 'mon_utilisateur',
      'PASSWORD': 'mon_password!',
      'HOST': 'localhost', # Important pour postgresql
      'PORT': '',
  },
  'oracle': {
      'ENGINE': 'django.db.backends.oracle',
      'NAME': 'nom_de_la_base_oracle_apogee',
     'USER': 'utlisateur',
      'PASSWORD': 'password',
      'HOST': 'url_serveur_oracle',
      'PORT': 'port_oracle',
 },
}
./manage.py syncdb
./manage.py migrate
```
# <span id="page-8-0"></span>**1.3 Test connexion**

```
./manage.py test_connexion_apogee
```
si le test de connexion fonctionne, passez à la suite : *[Initialisation de la base](#page-12-0)*

# **Table Lecture Apogée**

<span id="page-10-0"></span>Note : Il faut avoir les droits de lecture sur les tables suivantes.

- ANNEE\_UNI
- PAYS
- DEPARTEMENT
- SIT\_FAM
- TYP\_HANDICAP
- SIT\_MIL
- COM\_BDI
- TYP\_HEBERGEMENT
- BAC\_OUX\_EQU
- MENTION\_NIV\_BAC
- TYP\_ETB
- ETABLISSEMENT
- CAT\_SOC\_PFL
- QUOTITE\_TRA
- DOMAINE\_ACT\_PFL
- SITUATION\_SISE
- TYP\_DIPLOME\_EXT
- REGIME\_PARENT
- MTF\_NON\_AFL\_SSO
- SIT\_SOCIALE
- BOURSE
- COMPOSANTE
- CENTRE\_GESTION
- ETAPE
- ETP\_GERER\_CGE
- ELEMENT\_PEDAGOGI
- ELP\_LIBELLE
- DIPLOME
- CMP\_HABILITER\_VDI
- VERSION\_DIPLOME
- VERSION\_ETAPE
- VDI\_FRACTIONNER\_VET
- INDIVIDU
- ADRESSE
- INS\_ADM\_ETP

Note : Il faut avoir les droits de lecture et d'écriture sur les tables suivantes

- IND\_OPI
- OPI\_BAC
- ADRESSE\_OPI

# **Initialisation de la base**

# <span id="page-12-1"></span><span id="page-12-0"></span>**3.1 Problèmatique**

Il est nécessaire de faire une copie des donées d'apogée.

Il y a plusieurs stratégies de copie et de synchronisation, la meilleurs étant d'implémenter ça du coté d'oracle.

Mais ici nous partons du principe que ce n'est pas possible et donc nous devons faire une copie de certaines données et une modification pour d'autres.

Une copie mais pour quoi faire ?

Premièrement les clés composites. Il faut copier les données et rajoutés un id qui est la concaténation des clés primaires.

Deuxièmement les données d'apogée sont instables, trop de règles effacent des données nécessaire au fonctionnement d'autres applications de la suite.

# <span id="page-12-2"></span>**3.2 Initialisation**

Avertissement : C'est une opération longue, environ 30 minutes

```
./manage.py initialisation_base
```
### **APIS**

# <span id="page-14-4"></span><span id="page-14-1"></span><span id="page-14-0"></span>**4.1 factories**

### <span id="page-14-2"></span>**4.2 lookups**

# <span id="page-14-3"></span>**4.3 managers**

```
class django_apogee.managers.DiplomeManager
```
**diplome\_composante\_active**()

class django\_apogee.managers.**EtapeCondiValideManager**

```
get_query_set(*args, **kwargs)
get_queryset()
```
class django\_apogee.managers.**EtapeCondiValideManagerOracle**

```
get_query_set(*args, **kwargs)
get_queryset()
```
class django\_apogee.managers.**EtapeManager**

```
by_centre_gestion(code_centre_gestion)
by_composante(code_composante)
```
class django\_apogee.managers.**EtapeNonCondiValideManager**

```
get_query_set(*args, **kwargs)
get_queryset()
impayes()
```
class django\_apogee.managers.**EtapeNonCondiValideManagerOracle**

```
get_query_set(*args, **kwargs)
get_queryset()
impayes()
```
# <span id="page-15-0"></span>**4.4 Models**

- **4.4.1 Apogee**
- **4.4.2 Info Individu**
- **4.4.3 O.P.I**

**CHAPITRE 5**

**Indices and tables**

<span id="page-16-0"></span>— *genindex*

— *modindex*

— *search*

Index des modules Python

<span id="page-18-0"></span>d

django\_apogee.lookups, [11](#page-14-2) django\_apogee.managers, [11](#page-14-3)

### Index

# B

by\_centre\_gestion() (méthode django\_apogee.managers.EtapeManager), [11](#page-14-4) by\_composante() (méthode django\_apogee.managers.EtapeManager), [11](#page-14-4)

# D

diplome\_composante\_active() (méthode django\_apogee.managers.DiplomeManager), [11](#page-14-4) DiplomeManager (classe dans django\_apogee.managers), [11](#page-14-4) django\_apogee.lookups (module), [11](#page-14-4) django\_apogee.managers (module), [11](#page-14-4)

# E

EtapeCondiValideManager (classe dans django\_apogee.managers), [11](#page-14-4) EtapeCondiValideManagerOracle (classe dans django\_apogee.managers), [11](#page-14-4) EtapeManager (classe dans django\_apogee.managers), [11](#page-14-4) EtapeNonCondiValideManager (classe dans django\_apogee.managers), [11](#page-14-4) EtapeNonCondiValideManagerOracle (classe dans django\_apogee.managers), [11](#page-14-4)

# G

get\_query\_set() (méthode django\_apogee.managers.EtapeCondiValideManager), [11](#page-14-4) get\_query\_set() (méthode django\_apogee.managers.EtapeCondiValideManagerOracle), [11](#page-14-4) get\_query\_set() (méthode django\_apogee.managers.EtapeNonCondiValideManager), [11](#page-14-4) get\_query\_set() (méthode django\_apogee.managers.EtapeNonCondiValideManagerOracle), [11](#page-14-4)

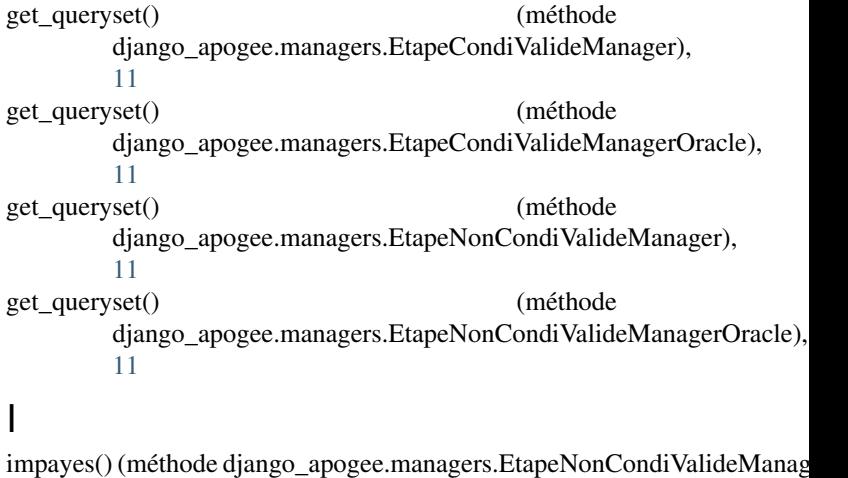

[11](#page-14-4) impayes() (méthode django\_apogee.managers.EtapeNonCondiValideManagers. [11](#page-14-4)